# 教授会用電子投票システムの開発

山守一徳\*

# A Development of the Electronic Voting System for a Faculty Meeting

# Kazunori YAMAMORI

#### 要 旨

教授会で行われる各種の投票を電子投票システムで実現できないかと考え、試みとして開発してみたシステ ムについて述べる。開発したのは、パソコンを使って各自がログインをし、候補者のリストから選んで投票を 行い、最後に開票の集計結果を表示するシステムである。委員会の選出の方法は多種類存在するが、それらを より汎用的に構築し、選出方法に変更があった場合にも追従し易いように設計した。投票の匿名性を確保する ためにアクセスキーも導入した。ここでは、プログラム中身よりも動作画面やデータベースの構造について詳 しく述べることにする。今後は、〇×方式の投票方式にも対応し、将来的には、携帯電話からアクセスする画 面も構築して、より現実的なシステムにすることを目指している。

# 1. はじめに

教授会ではさまざまな投票が行われる。現在はマークシートリーダーを用いて集計を行なっているが、 集計作業中は、担当者が審議に加われないだけでなく、時として審議を中断し集計結果を待つこともあ る。一方、教授会のペーパーレス化として、教授会室に全席液晶モニタを配備してはどうかという案も ある。他学部では、液晶モニタが配備された教授会向き会議室が存在し、教授会でペーパーが配られる ことなく、モニタ上の資料を説明しながら会議が進行している。そのことを考えると、全席パソコンが 配備されて、各自が見たいページを参照しながら会議が行なわれるというのもあり得る形態である。そ こで、全席パソコンがあるならば、電子投票システムを開発して、各種委員会選挙などをボタン操作で 一瞬にして終わらせても良いと考える。まずは各種委員会の複雑な投票方式を実現するにはどのように したら汎用的になるのかを設計し、その開発を試みたので結果を報告する。

# 2. システムの概要

学部内の教授会会出席者にとっては既知ではあるが、委員会選挙の方式を説明するとともに開発した システムの概要を述べる。

#### 2. 1 選出の仕方

委員会選挙の中には、講座ごとに群にグループ化され、群の中から数名を選出するという選出方法が

\* 三重大学教育学部情報教育課程

ある。投票者は所属する講座によって、群に分けられるため、所属する群の中から人選することを行う。 講座数は12個程度、群は3個程度、投票者は100名程度、選出数は群によって異なるが2名程度を想 定している。群の数や講座ごとの群の分け方は、委員会によって異なる。

また、被選挙者の中には、他の仕事が多い等の理由により、その人への投票はできれば避けて欲しい ということを示す考慮すべき人がある。考慮すべき人は、学部長指名の場合もある(その場合は学部長 指名という役職名を設ける。)が、センター長や特定委員長など役職で指定されている。他に、被選挙 者から除外されるべき役職も指定されている。また、教授のみから選出する委員会もある。(その場合 は除外される職名を指定する。)

### 2. 2 投票の仕方

投票者はアカウント名とパスワードを用いて個人ごとにログインする。投票済みでなければ、投票画 面へ遷移し、投票済みならば、「投票済み」が表示される。

投票は被選挙者のリストから選択する方式である。リストの中は、ログインするたびにランダムな順 番で並ぶが、考慮すべき人は、後の方へ集められ、除外する人は、最後に集められて表示される。ラン ダム順にするのは安易な先頭行への投票を避けるためである。リストの横1行は、左端から、表示記号、 ID 番号、所属講座名、職名、氏名の順で表示されている。表示記号は、考慮すべき人、除外すべき人 の理由を示す◎等の記号文字である。考慮すべき人、除外すべき人には背景色も付けられている。

投票ボタンとクリアボタンと中止ボタンがリストの下にあり、選出数よりも多く選択しようとすると 警告が出る。投票ボタンを押すと、選択した人がリスト表示され、その下に確定ボタンと戻るボタンと 中止ボタンがある。確定ボタンを押すと、投票済みフラグがセットされ投票済みとなる。この時、乱数 を元に発生したアクセスキーがログインごとに取得され、投票表の中にアクセスキーと選択した人の ID 番号のみが記録されるため、誰がどこへ投票したか投票表からは見えなくなる。

白票を投じるには、選出数に満たないまま、確定ボタンを押す。また、ログインを行うとログインフ ラグがセットされ、出席者数の把握に用いる。

### 2. 3 管理者機能

管理者専用ページからログインし、選挙する委員会名を選択し投票準備ボタンを押すと、投票集計表 の群番号がセットされ、得票数、選出順位もリセットされる。投票表の中のレコードも消去される。 委員会によって、投票できない人がいるため、その人には投票状態表の投票不可フラグをセットし、

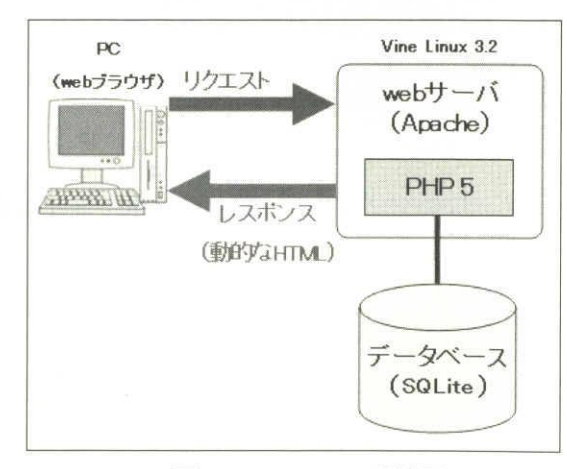

図 2-1 システム環境図

投票開始ボタンを押す。投票開始ボタンを押すと、ログインフラグ、投票済みフラグの数が一定時間ご とに表示更新される。

投票時間終了後、開票ボタンを押すと、得票数と選出順位が算出されて、画面に選出順に表示される。

2. 4 システム環境

システムは、Linux 上 Apache、PHP、SQLite を用いて構築した。

3. システム画面

#### 3. 1 投票者ページ

3. 1. 1 ログイン

http://サーバの IP アドレス/vote/index.html にアクセスする。

図3-1のログイン画面が表示される。

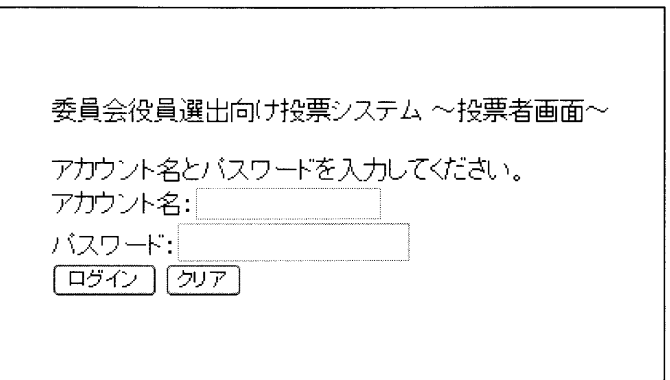

図3-1 ログイン画面

アカウント名とパスワードを入力し、[ログイン] ボタンを押す。投票する権利があり、投票済みで なければ、図3-2の投票画面に遷移する。

このとき、投票状態表のログインフラグがセットされ、出席者数の把握に用いられる。

また、投票済みならば、図3-3の画面が表示され、投票する権利がなければ、図3-4の画面が表示 される。

3. 1. 2 投票

図3-2のように、自分の名前、所属する講座名、群番号、選出数が表示される。

リストの横1行は、左端から、表示記号、ID番号、所属講座名、職名、氏名の順で表示されている。 リストの中は、ログインするたびにランダムな順番で並ぶが、考慮すべき人は、後の方へ集められ、

除外する人は、最後に集められて表示される。ランダムな順にするのは、安易な先頭行への投票を避け るためである。

このとき、表示記号の欄に"×"や"▲"があり、背景色が灰色である被選挙者は、除外すべき理由が あるので、そのチェックボックスにチェックすることはできない。

また、表示記号の欄に"◎"や"★"があり、背景色が青色である被選挙者は、考慮すべき理由があ り、投票は控えてもらいたいが、選択することはできる。

山守一徳

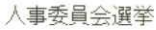

情報 太郎さん<br>所属講座:情報教育<br>群番号:第2群

4人選出してください。

|    | 表示記号 | ID番号 | 所属講座名  | 職名  | 名<br>氏   |
|----|------|------|--------|-----|----------|
|    |      | 829  | 理科教育   | 教授  | 理料<br>三郎 |
|    |      | 463  | 家政教育   | 教授  | 花恵<br>家政 |
|    |      | 193  | 理科教育   | 教授  | 理科<br>花子 |
|    |      | 487  | 情報教育   | 教授  | 情報<br>四郎 |
| п  |      | 263  | 数学教育   | 講師  | 数学 六郎    |
|    |      | 857  | 理科教育   | 講師  | 理科 七郎    |
| Đ. |      | 457  | 情報教育   | 教授  | 情報<br>次郎 |
|    |      | 769  | 情報教育   | 助教授 | 情報<br>七郎 |
|    |      | 947  | 理科教育   | 助教授 | 理科<br>六郎 |
|    |      | 971  | 消費生活科学 | 助教授 | 花美<br>消費 |
|    |      | 563  | 理科数音   | 数据  | 理科<br>四郎 |

図 3-2 投票画面 (上部)

あなたは投票済みです。

図 3-3 投票済みの場合

あなたは投票する権利がありません。

図 3-4 投票不可の場合

|                          | 表示記号 | ID番号                       | 所属講座名                       | 職名  | 氏名       |
|--------------------------|------|----------------------------|-----------------------------|-----|----------|
| $\forall$                |      | 829                        | 理科教育                        | 教授  | 理科 三郎    |
|                          |      | 463                        | 家政教育                        | 教授  | 家政 花恵    |
| $\overline{\mathcal{L}}$ |      | 193                        | 理科教育                        | 教授  | 理科 花子    |
|                          |      | 197                        | 小事専門事件工法                    | 蜥坦  | 情報<br>四郎 |
|                          |      |                            | Microsoft Internet Explorer | X   | 数学 六郎    |
|                          |      | 選出できるのは、4人までです。<br>$\cdot$ |                             |     | 理科 七郎    |
| $\swarrow$               |      |                            |                             |     | 情報<br>次郎 |
|                          |      |                            | OK                          | 受   | 情報<br>七郎 |
| $\checkmark$             |      | 947                        | 理科教育                        | 助教授 | 理科 六郎    |
|                          |      | 971                        | 消費生活科学                      | 助教授 | 消費 花美    |
| $\checkmark$             |      | 563                        | 理科教育                        | 教授  | 理料<br>四郎 |
|                          |      | 619                        | 数学教育                        | 教授  | 数学 次郎    |

図3-5 選出数を超えて選択した場合

# 教授会用電子投票システムの開発

|              | 八        | 211 | 1月十以5人 円 | 以方义义 | <b>IFI+K</b><br><b>ATHIN</b> |
|--------------|----------|-----|----------|------|------------------------------|
| $\checkmark$ | ◇        | 787 | 数学教育     | 教授   | 数学<br>太郎                     |
|              | $\star$  | 359 | 数学教育     | 助教授  | 数学<br>四郎                     |
|              | $\nabla$ | 167 | 数学教育     | 教授   | 数学 三郎                        |
|              |          | 751 | 技術教育     | 助教授  | 技術<br>四郎                     |
|              |          | 557 | 情報教育     | 教授   | 情報<br>太郎                     |
|              |          | 379 | 理科教育     | 教授   | 太郎<br>理科                     |
|              | ※        | 401 | 家政教育     | 教授   | 家政 花子                        |
|              | $\nabla$ | 883 | 消費生活科学   | 教授   | 消費<br>花子                     |
|              | 7        | 211 | 情報教育     | 教授   | 六郎<br>情報                     |
|              | ♥☆       | 859 | 理科教育     | 教授   | 理科<br>次郎                     |

図 3-6 投票画面 (下部)

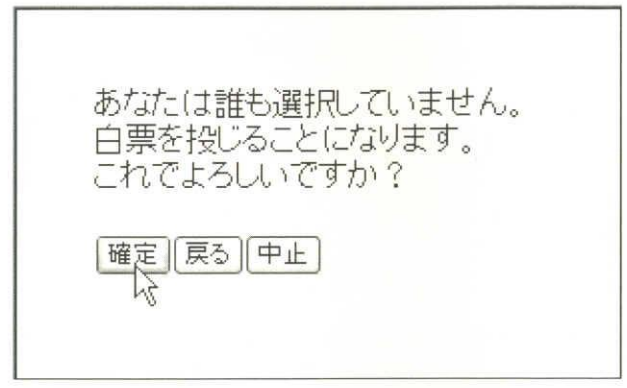

図3-7 誰も選択していない場合

リストから選出数(ここでは4人)まで選択できるが、選出数よりも多く選択しようとすると、図 3-5のように警告が出る。

選出数以内で選択したら、図 3-6のように [投票] ボタンを押す。

図3-6の「クリア」ボタンを押すと、今までに入れていたチェックボックスのチェックがすべて外 れる。

また、「中止]ボタンを押すと、投票を行わずにログアウトする。投票を行いたいのなら、再度ログ インからやり直せばよい。但し、出席者数を数えるため、ログインフラグはリセットされない。

白票を投じるには、選出数に満たないまま、「投票」ボタンを押す。

誰も選択していない場合は、図3-7の画面が表示される。

また、誰かを選択している場合は、図3-8の画面が表示される。

選択した人がリスト表示されるので、変更がなければ[確定]ボタンを押す。

もう一度選び直す場合は、[戻る] ボタンを押す。すると、図3-2の投票画面に戻る。

また、図3-7、図3-8の [中止] ボタンを押すと、投票を行わずにログアウトする。投票を行いた いのなら、再度ログインからやり直せばよい。但し、出席者数を数えるため、ログインフラグはリセッ トされない。

図3-7、図3-8の [確定] ボタンを押すと、図3-9の画面が表示される。

山守一徳

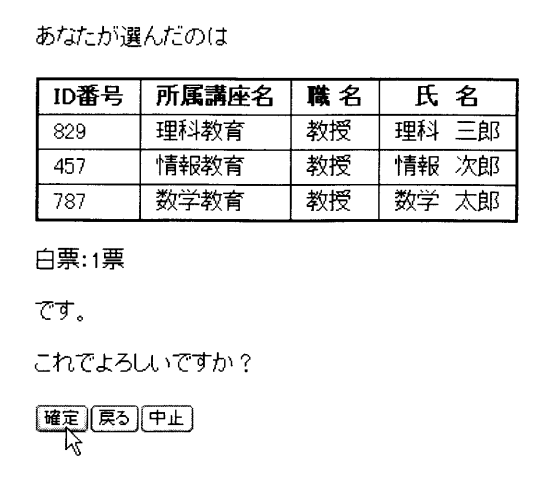

図 3-8 投票確認画面

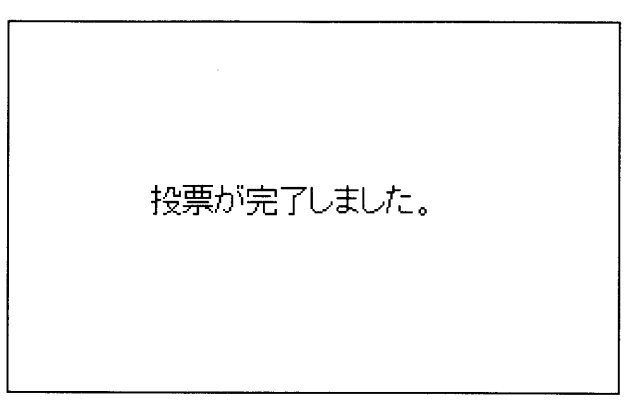

図 3-9 投票完了

投票状態表の投票済みフラグがセットされ、投票済みとなる。

このとき、乱数を元に発生させたアクセスキーがログインごとに取得され、投票表の中にアクセスキー と選択した人の ID 番号のみが記録されるため、誰がどこへ投票したか投票表からは見えなくなる。

- 3. 2 管理者専用ページ
- 3. 2. 1 ログイン

http://サーバの IP アドレス/vote/mindex.html にアクセスする。

図3-10のログイン画面が表示される。

アカウント名とパスワードが正しければ、図3-11の画面が表示される。

3. 2. 2 投票準備

図3-11の [委員会を選択] ボタンを押すと、図3-12の画面が表示される。

図3-12のように、人事委員会を選択し、[投票準備] ボタンを押すと、図3-13の画面が表示される。

このとき、投票集計表の群番号がセットされ、得票数、選出順位もリセットされる。また、投票状態 表のレコードもリセットされる。さらに、投票表の中のレコードも消去される。

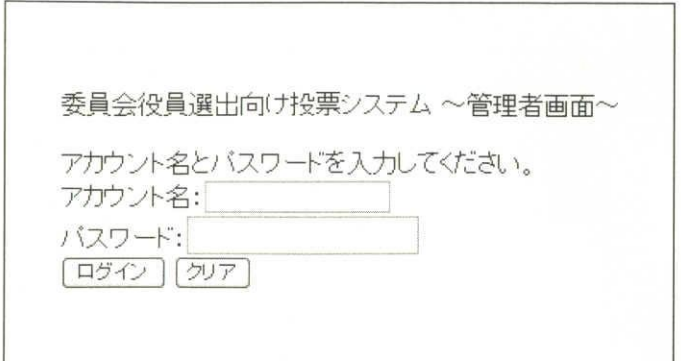

図 3-10 ログイン画面

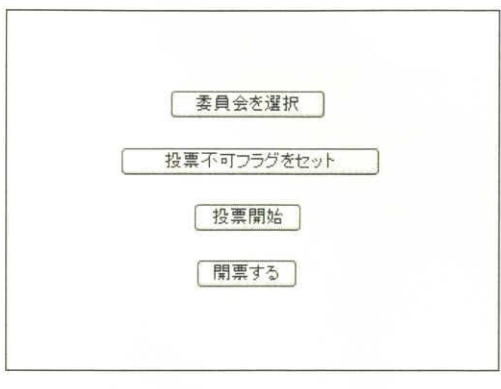

図 3-11 管理者専用メインページ

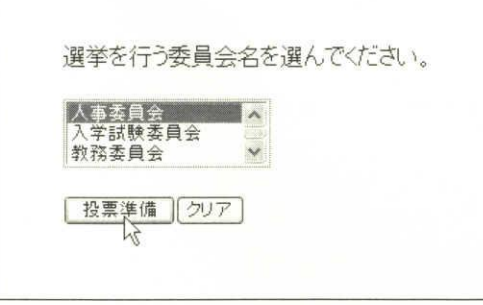

図 3-12 委員会の選択画面

委員会によって、投票できない人がいるため、その人には投票状態表の投票不可フラグをセットしな ければならない。

図3-11の「投票不可フラグをセット」を押すと、図3-14の画面が表示される。

投票不可フラグをセットする ID 番号を入力し、[セット] ボタンを押す。 すると、存在する ID 番号であると、図3-15のように表示される。

投票不可フラグをセットした ID 番号は、セッションを閉じるまで表示されるので、フラグをセット すべき人が複数名いる場合でも確認しながら入力できる。

山守一徳

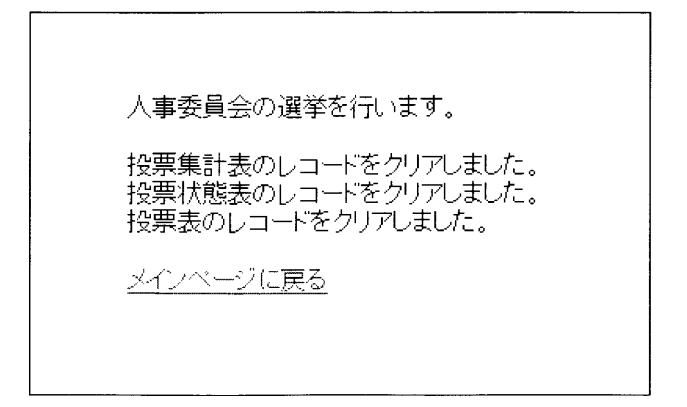

図 3-13 投票準備画面

٦

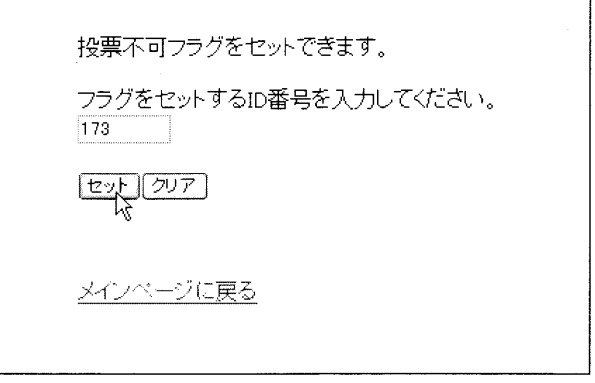

図3-14 投票不可フラグをセットする画面

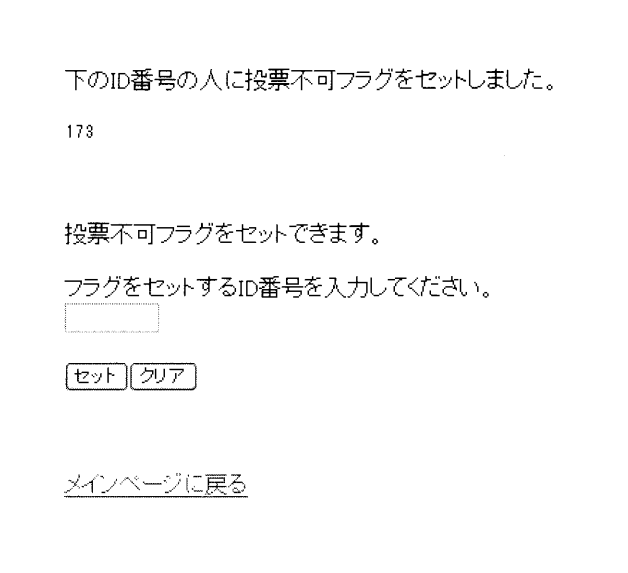

図 3-15 ID 番号が正しい場合

# 3. 2. 3 投票開始

図3-11の [投票開始] ボタンを押すと、投票が開始され、図3-16のような画面が表示される。 投票時間の間、ログインフラグ、投票済みフラグの数が一定時間(ここでは5秒)ごとに表示更新さ れる。

教授会用電子投票システムの開発

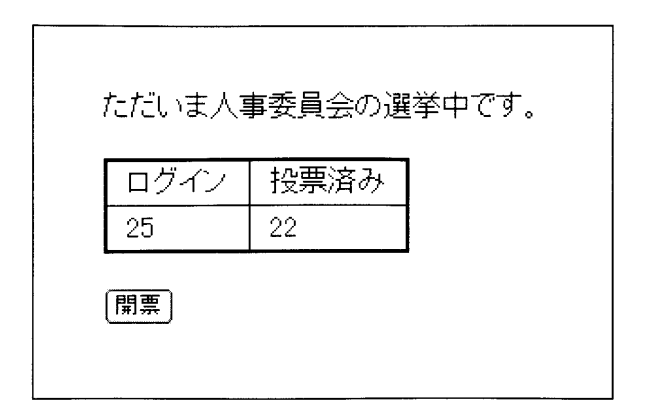

図 3-16 投票状況の表示

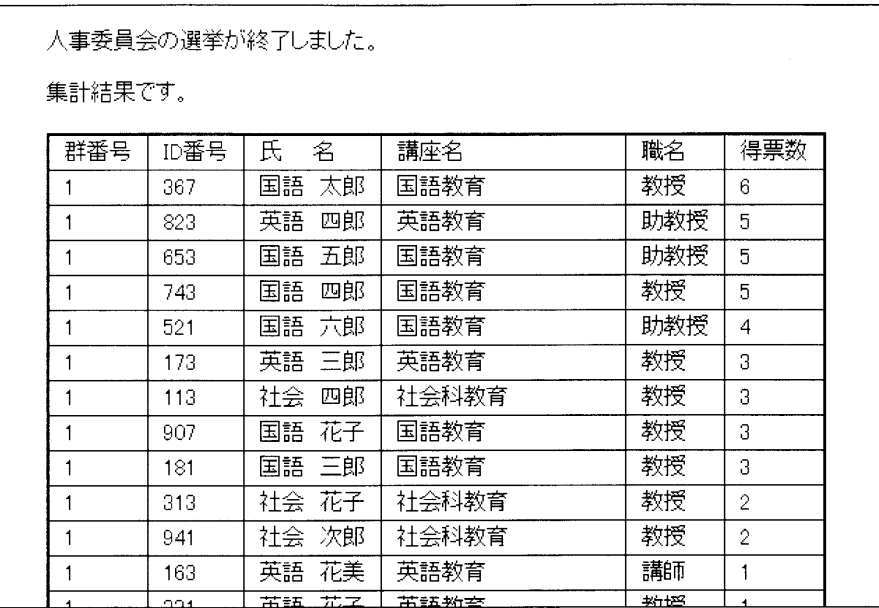

図 3-17 集計結果

3. 2. 4 開票

投票時間終了後、図3-16の「開票]ボタン、または、図3-11の「開票する」ボタンを押すと、得 票数が集計され、選出順位が算出されて、図3-17のように、群ごとに得票数順に表示される。

4. データベースのテーブル詳細

以下にテーブルを示す。アンダーラインは主キーを示す。

4. 1 メンバー表

教授会メンバーの表である。

member テーブル (ID番号、氏名、講座名、職名)

- (1) ID 番号…個人を特定するための番号。3桁の素数になっている。
- (2) 氏名…教授会メンバーの氏名。
- (3) 講座名…所属する講座の名前。
- (4) 職名…教授、講師等。
- 4. 2 役職名表

役職名は同じでも学部運営委員会委員のように複数の人がその職にいる場合には、複数レコード存在 する。

- post テーブル (役職名、ID 番号)
- (1) 役職名…学部長、センター長等。
- (2)ID 番号…その役職に当った人の Il

# 4. 3 考慮役職表

委員会ごとの選出しないように考慮すべき役職名を保持する表である。 carefulpost (委員会名、役職名、表示記号)

- (1) 委員会名
- (2) 役職名…役職名表の中の役職名と文字列一致する必要がある。
- (3)表示記号…投票画面の選択リスト内の左端に表示する○や◎などの |

### 4. 4 除外役職表

委員会ごとの選出候補から除外すべき役職名を保持する表である。

exceptpost (委員会名、役職名、表示記号)

- (1) 委員会名
- (2) 役職名…役職名表の中の役職名と文字列一致する必要がある。
- (3)表示記号…投票画面の選択リスト内の左端に表示する※や▲などの

# 4. 5 除外職名表

委員会ごとの選出候補から除外すべき職名を保持する表である。

exceptprofes (委員会名、職名)

- (1) 委員会名
- (2) 職名…講師等。

# 4. 6 群分け選択表

委員会ごとに群分け方法を指定する表である。すべての委員会用のレコードが必要である。群分け無 しの場合も、「群分け無し」を指定する。

grouppartchoice (委員会名、群分けパターン名)

- (1) 委員会名…人事委員会、学部運営委員会、教務委員会等。
- (2)群分けパターン名…群分けパターン A、3 名選出群分け無し、·

### 4. 7

各講座が、群分けパターン名ごとに何群に属するかを指定する表である。すべての講座について、す べての群分けパターン名に対するレコードが必要である。

- grouppart (講座名、群分けパターン名、群番号)
- (1) 講座名
- (2)群分けパターン名・
- (3)群番号・

#### 4. 8 選出数表

各群から何人選出するかを群分けパターン名ごとに指定する表である。 choicenumber(群分けパターン名、群番号、選出数

- (1)群分けパターン名・
- ( 2)
- ( 3)

### 4. 9 投票表

実際に投票されたデータが保存される表である。管理者が投票準備ボタンを押すと、このレコードは 消去される。

vote(アクセスキー、ID 番号)

(1)アクセスキー・ スキーを使用したかは、投票状態表の投票済みフラグを1にしている時には不明である。

(2)ID 番号…票が入れられた人のIl

#### 4.1

メンバーごとに何票の票が入ったかがわかる集計された結果の表である。 votetotal(ID 番号、群番号、得票数、選出順位)

- (1)ID 番号…メンバー表の II
- (2)群番号・
- (3)得票数…管理者が開票ボタンを押下すると集計される。(
- (4)選出順位・ 同じ得票数があった場合、その分、この値はスキップした値になる。

#### $4.1<sup>°</sup>$

投票済みであるかを示す表である。

votestate(ID 番号、投票不可フラグ、ログインフラグ、投票済みフラグ

- (1)ID 番号…メンバー表の Il
- (2)投票不可フラグ…投票できない人には、管理者が

(3)ログインフラグ…出席数を数えるためのフラグであり、管理者が投票開始前にリセット(=0]  $(=1)$ 

(4)投票済みフラグ…管理者が投票開始前にリセット(=0 トされる。通常は1がセットされるが、デバッグ時にはアクセスキーがセットされる。

 $4.12$ 

このシステムにログインするためのアカウントを保持する表である。

password(アカウント名、パスワード、ID 番号

 $(1)$ 

- (2) パスワード…MD5 で暗号化されて保存される。
- (3)ID 番号…メンバー表の II

#### 4 . 13

このシステムのメンテナンスをする人用のアカウントを保持する表である。 manager (アカウント名、パスワード)

- (1) アカウント名
- (2)パスワード…MD!

#### 5 . まとめ

PHPを用いて、さまざまな選出の仕方に対応できる委員会選挙向けの電子投票システムを構築した。 電子投票システムは、その中の作りを信用していただいてから利用する必要がある。特に、誰が誰に投 票したかの情報は不明となっている保証がいる。一方で、開発中にはデバッグのために、誰が誰に投票 したか、票に誤りがないかのチェックが必要である。そこで、投票済みフラグにアクセスキーを保存す るか1を保存するかの切替を行うことによって、両者に対応しようと考えた。投票済みフラグにアクセ スキーを保存した場合、誤投票の申請があった時にその人の投票分だけを取り消すことができるという メリットがある。通常は、投票済みフラグに1を保存することによって、誰が誰に投票したかの情報を 保持せずに運用すべきではあるが、利用者がボタン操作をミスして意図しない投票をしてしまった場合 に、その利用者分だけ取り消しが行えるというのも運用上は捨てがたい魅力ではある。教授会という中 で運用する場合には、誰が誰に投票したかデータ解析をしないという信頼が得られれば、投票済みフラ グにアクセスキーを保存するという運用の方が便利になるかもしれない。

現在は、委員会選挙向けの機能部分だけであるので、○×方式による投票機能を加えて利用価値を高 め、使い勝手の面でもより改良を加える必要がある。また、現在はパソコンから使用するシステムであ るので、実運用に向けて、携帯電話からも投票できるようにすることが今後の課題である。

# 参考文献

- 「1]藤原有希子、山守一徳:各種委員会選挙向け電子投票システムの構築、2007年電子情報通信学会総合大会、 D-9-5、2007
- 「2] 藤原有希子:各種委員会選挙向け電子投票システムの構築、平成 18年度三重大学教育学部情報教育課程情報 処理コース卒業論文、2007